# ínateck®

## **Instruction Manual**

UA2001 USB3.0 to IDE + SATA Adapter

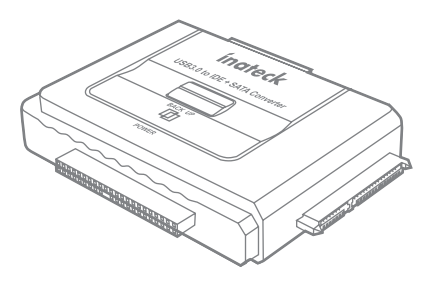

English · Deutsch · 日本語 · Français · Italiano · Español

# English

## Product introduction

Inateck UA2001 is a portable IDE/SATA to USB 3.0 SSD/HDD converter, featuring easy connection to 2.5/3.5 inch hard driver with SATA or IDE interfaces; Delicate, unique and space saving appearance design with one touch backup function; It secures and synchronizes data very conveniently; It offers an ideal way for connection between external storage devices and PCs.

### Product Features

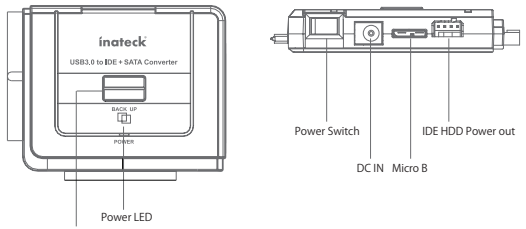

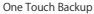

## Connection

### Normal use

- a. Connect a hard drive or CD driver to the UA2001 properly
- b. Connect UA2001 with computer by USB cable
- c. Connect DC power adapter with UA2001
- d. Power on, lower right corner of computer will pop up a mobile device prompt after device is recognized, and there will also be a prompt in file manager.

### OTB function (OTB mode isn't applicable for W8 and Mac)

- a. Select the drive of the target device.
- b. After selecting the drive, the Config, OTB Path and Restore will be enabled.
- c. In Config page, set the PC as Original PC, then we can use the backup function.
- d. Select the folder for backup. Then, click Save.
- e. The backup processing window can be minimized. After finished, the message box will pop up to notify the user.

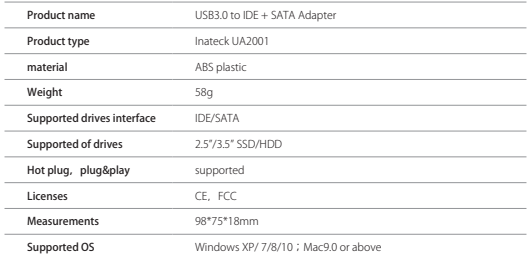

## Product specifications

## Packing list

Inateck UA2001  $\times$ USB3.0 Data Cable  $\times$ 12V/2A Power Adaptor  $\times$ Instruction manual  $\times$ 4PIN Power Cable  $\times$ software  $CD \times 1$ 

## FAQ

a. Why can't over 2TB hard disk be identified by computer?

Because the maximum capacity of hard disk which Windows XP can supports is 2TB and couldn't be identified by system if over 2TB. It only supports after upgrading the operating system above Vista (64 bit) version and we suggest changing hard disk into a GPT disk partition, or the operating system will not support over 2 TB disk partitions.

b. Hard drive does not show up in "file manager".

If your drives have been partitioned, please connect directly with Enclosure to utilize it. It will be shown as "New Disk" in computer. If not, under the premise that your system can correctly identify drives, you can use the partition and formatting program that come with system to reformat it.

## Support

For any inquiries or comments concerning our products, please send an email to support@inateck.com, and we will respond to you as soon as possible.

# Deutsch

## Einführung

Der Inateck UA2001 ist ein mobiler IDE/ SATA zu USB 3.0 SDD/ HDD Konverter, der schnelle Verbindungen zu 2,5"/ 3,5" Laufwerken mit SATAoder IDE-Schnittstellen ermöglicht; Ein platzsparendes, einzigartiges und präzises Design mit Backup-Funktion auf Knopfdruck; Bequeme Sicherung und Synchronisation Ihrer Daten; Die ideale Lösung als Datenbrücke zwischen externen Datenträgern und PC.

## Produktübersicht

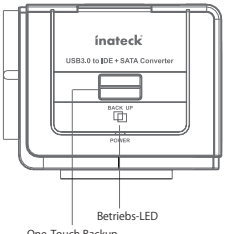

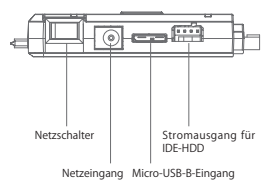

One-Touch Backup

## Inbetriebnahme

#### **Normalbetrieb**

- a. Binden Sie eine Festplatte oder ein CD-Laufwerk an den UA2001 an.
- b. Verbinden Sie den UA2001 mit dem PC via USB-Kabel.
- c. Binden Sie das Netzteil an den UA2001 an.
- d. Schalten Sie den Adapter ein, in der Statusleiste des PCs geht eine Meldung auf, wenn das Gerät erkannt wird. Außerdem gibt es eine Meldung im Dateimanager.

#### OTB-Funktion (Das OTB-Programm kann für Windows 8 oder unter Mac OS nicht ausgeführt werden.)

- a. Wählen Sie den Zieldatenträger aus.
- b. Nach der Auswahl stehen Konfiguration, OTB-Zielordner und Wiederherstellungsfunktion zur Verfügung.
- c. Wählen Sie Ihren PC als Quelle in der Konfiguration aus, um die Backup-Funktion zu aktivieren.
- d. Wählen Sie den Backup-Ordner aus und klicken dann auch "Save".
- e. Das Fenster kann während des Backups minimiert werden. Wenn das Backup abgeschlossen wurde, erscheint eine Meldung, um Sie zu informieren.

## Technische Daten

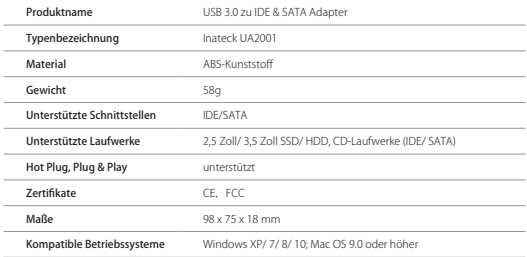

## Lieferumfang

Inateck UA2001  $\times$ USB 3.0 Datenkabel  $\times$ 12 V/ 2 A Netzteil  $\times$ Bedienungsanleitung  $\times$ 4-pin ATX-Stromkabel  $\times$ Software-CD (OTB)  $\times$ 

## Fragen und Antworten

a. Warum werden Laufwerke über 2 TB Kapazität nicht korrekt aufgeführt?

Datenträger können unter 32 Bit XP per MBR nur mit einer Maximalkapazität von 2 TB initialisiert werden. Erst eine Aktualisierung des Systems auf Vista 64 Bit ermöglicht eine Initialisierung per GPT, welche mehr als 2 TB Gesamtkapazität bei Datenträgern zulassen (theoretisch bis zu 7,4 Zetabyte). Danach kann wie gewohnt eine beliebige Erstellung der Partitionen erfolgen.

b. Die Laufwerke werden im Dateimanager (Explorer) nicht angezeigt.

Wenn die Datenträger bereits partitioniert sind, schließen Sie diese bitte direkt an. Es erscheint ein neuer Eintrag mit einem oder mehreren Laufwerken im Dateimanager. Wenn die Einträge nicht direkt auftauchen, der Datenträger aber zumindest in der Datenträgerverwaltung bzw. im Festplattendienstprogramm physikalisch erkannt wird, kann eine Initialisierung oder Neuformatierung (bei Gehäuse- oder Adapterwechseln) des Datenträgers erfolgen.

c. Mein IDE-Laufwerk taucht weder im Explorer noch im Datenträgermanager auf.

Bei IDE-Laufwerken gilt es zu beachten, dass diese erst mit einem Laufwerksbuchstaben versehen werden können, wenn folgende Voraussetzungen erfüllt sind: 1. Das Laufwerk ist direkt auf "Master" gebrückt (Jumper an der Schnittstellenseite des Laufwerks); 2. Das Laufwerk wird über "Neue Hardware suchen/ Komponenten installieren" über den Gerätemanager manuell installiert.

Erst danach taucht das IDE-Laufwerk im Diskmanager auf und es können Laufwerksbuchstaben zugeordnet werden.

## Kundendienst

Für Fragen und Anregungen zu unseren Produkten, schreiben Sie an support@inateck.com. Wir melden uns so schnell wie möglich zurück.

## 日本語

### 製品紹介

Inateck UA2001 は IDE/SATA-USB 3.0 SSD/HDD 変換コンバータで、SATA または IDE インターフェイスを備えた 2.5 / 3.5 インチの 3 つのハードド ライブに簡単に接続できます。

よりコンパクトで省スペースの外観デザインでワンタッチバックアップ 機能により、データを非常に便利に同期します。外部ストレージデバイ スと PC を接続する理想的なツールです。

### 製品図示

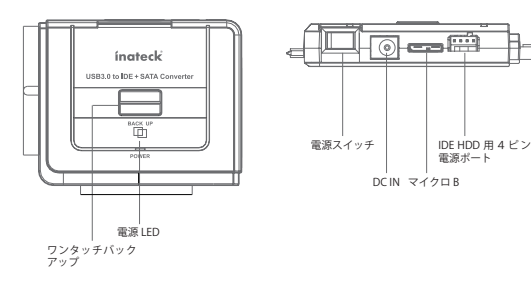

### 接続方法

通常使用

- a. ハードドライブまたは CD ドライバを UA2001 に正しく接続します。
- b. UA2001 をコンピュータと USB ケーブルで接続します。
- c. DC 電源アダプタを UA2001 に接続します。
- d. 電源をオンにすると、コンピュータの右下隅にデバイスが認識された 後にモバイルデバイスプロンプトがポップアップ表示され、ファイル マネージャにプロンプトが表示されます。

OTB 機能(OTB モードは Windows 8 と Mac システムでは適用されません)

- a. ターゲットデバイスのドライブを選択します。
- b. ドライブを選択すると、Config、OTB Path と Restore が有効になります。
- c. 設定ページでお使いの PC をオリジナル PC に設定して、バックアップ 機能を使用できます。
- d. バックアップ先のフォルダを選択します。 次に、[ 保存 ] をクリックし ます。
- e. バックアップ処理ウィンドウを最小化するることができます。 終了後、 メッセージボックスがポップアップしてユーザーに通知されます。

## 製品仕様

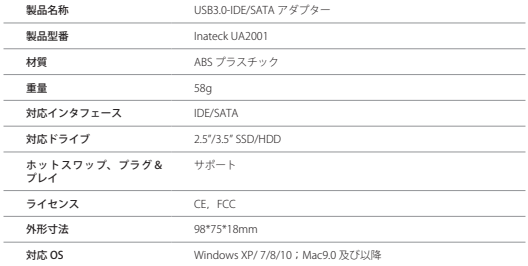

## パッケージ内容

Inateck UA2001 × 1 USB3.0 データケーブル × 1 12V/2A 電源アダプター × 1 取扱説明書 × 1 4PIN Power Cable ピン電源ケーブル × 1 ソフトウェア CD × 1

### FAQ

a. 2TB を超える容量のハードドライブを識別できないのはなぜですか?

Windows XP がサポートできるハードディスクの最大容量は 2TB なの で、2TB を超えるとシステムでは識別できません。

Vista (64 ビット)以上のオペレーティングシステムをアップグレード すること、またはハードディスクを GPT ディスクパーティションに変 更することをお勧めします。そうではないと、Windows XP は 2 TB 以 上のディスクパーティションをサポートしません。

b. ハードドライブが「ファイルマネージャ」に表示されません。

ドライブがパーティション化されている場合は、エンクロージャに直 接に接続して使用できます。コンピュータに「新しいディスク」とし て表示されます。ドライブがパーティションされない場合は、ドライ ブが正しく識別される前提で、システムに付属のパーティションとフ ォーマットプログラムを使用してを再フォーマットしてください。

(\*フォーマットする時に、事前に必ずバックアップを取ってください。)

### サポート

当社の製品に関するお問い合わせやコメントがおありでしたら、 support@inateck.com までご連絡ください。御連絡を承り次第ご対応い たします。

# Français

## Introduction

Inateck UA2001 est un adaptateur USB 3.0 vers IDE/SATA pour les disques durs, doté de 3 ports pour connecter les disques durs de 2,5 /3,5 pouces d'interfaces SATA ou IDE; fonction de sauvegarde à une touche, design simple pour occuper moins de place ; pratique et sécurisé pour synchroniser les données. Un moyen idéal pour lier les appareils de stockage à votre PC.

## Schéma du produit

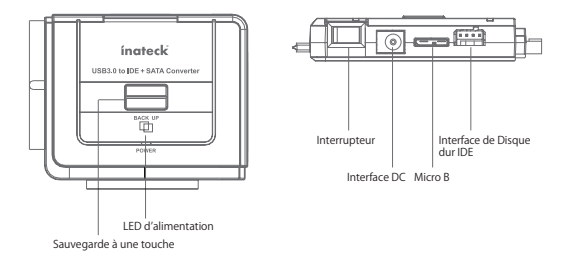

## Comment l'utiliser

N.B. Le Disque Optique dans l'emballage est pour la fonction OTB, vous n'aurez pas à l'installer pour un usage général de l'adaptateur UA2001.

### Usage général

- a. Connectez un disque dur à UA2001.
- b. Connectez UA2001 au PC par un câble USB.
- c. Connectez l'adaptateur DC à UA2001.
- d. Une fois que le disque dur et l'adaptateur DC sont bien liés, une fenêtre apparaîtra au coin en bas à droite de l'écran du PC. Et le disque apparaît également dans la gestion des disques.

#### Fonction OTB (N.B. Mode OTB N'EST PAS applicable pour Windows 8 et systèmes plus récents, ni pour Mac.)

- a. Installez et puis activez le logiciel OTB (Veuillez Exécuter en tant qu'administrateur)
- b. Choisissez d'abord votre appareil, et puis les fonctions de « Config », « OTB Path » et « Restore » seront toutes activées.
- c. Choisissez « Config », et puis mettre votre PC en « Original PC ». Maintenant vous pouvez activer la fonction de sauvegarde à une touche.
- d. Choisissez un dossier pour la sauvegarde. Et puis cliquez sur « Save ».
- e. La fenêtre du processus de sauvegarde peut être minimisée. Une fois que la sauvegarde est finie, une fenêtre apparaîtra pour l'indiquer.

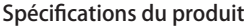

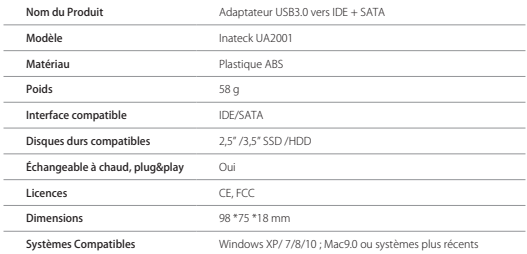

## Dans l'emballage

Inateck UA2001  $\times$  1 Câble de données USB3.0 × 1 Adaptateur d'alimentation 12V/2A × 1 Mode d'emploi × 1 Câble d'alimentation 4 PIN  $\times$  1 Disque optique du logiciel OTB × 1

## FAQ

a. Pourquoi mon disque dur de plus de 2 To ne peut pas être détecté par  $P^2$ 

Windows XP n'est pas compatible avec des disques durs de plus de 2 To. Il faut utiliser un système plus récent, au moins la version Vista (64 bit). Et nous vous conseillons de transformer le format du disque dur en GPT, sinon, l'ordinateur ne peut pas détecter complètement ce disque dur de plus de 2 To.

b. Le disque dur n'apparaît pas dans la « gestion des disques ».

Si votre disque a été partitionné, vous pouvez directement l'utiliser avec UA2001. Votre disque sera reconnu comme « Nouveau disque » par l'ordinateur. Si ce n'est pas le cas, et si vous êtes sûr que l'ordinateur peut bien détecter des disques, vous pouvez profiter de la gestion des disques du PC pour formater et partitionner votre disque.

## Soutien

Pour toute demande de renseignements ou de remarques d'utilisations concernant nos produits, veuillez nous contacter par mail support@ inateck.com et nous vous répondrons dans les plus brefs délais.

# Italiano

## Introduzione al prodotto

Inateck UA2001 è un convertitore portatile da IDE/SATA a USB 3.0 SSD/ HDD in grado di collegarsi a hard drive da 2.5/3.5 pollici con interfaccia SATA o IDE.

Design unico e compatto, con funzione di backup one touch. Perfetto per collegare i dispositivi HDD e SSD esterni a un PC.

## Aspetto del prodotto

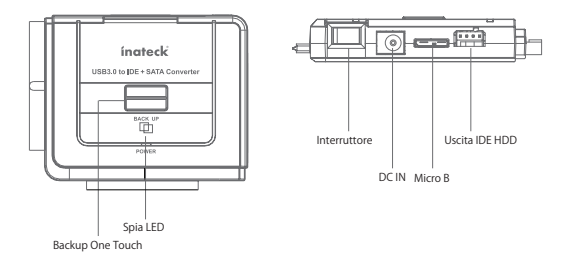

## Connessione

#### Uso normale

- a. Collegare l'hard drive o il driver CD all'adattatore UA2001
- b. Collegare l'adattatore UA2001 al computer con il cavo USB in dotazione
- c. Collegare l'adattatore di corrente DC all'adattatore UA2001
- d. Accendere. Nella parte inferiore dello schermo del computer a destra appare una notifica di riconoscimento hardware. La stessa apparirà in Disk Management

### Funzione OTB (non è possibile usare la modalità OTB con W8 e Mac)

- a. Selezionare un drive del dispositivo target.
- b.Dopo aver selezionato il drive, la Config, OTB Path and Restore si attiva
- c. Nella pagina Config, impostare il PC come Original PC, poi è possibile usare la funzione back up
- d. Selezionare la cartella per il backup. Cliccare Salva
- e. La finestra del processo di backup può essere ridotta. Una volta terminato il backup apparirà una notifica pop up.

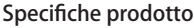

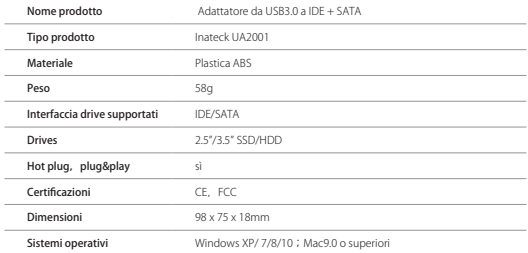

## La confezione contiene

Inateck UA2001 × 1 Cavo dati USB3.0 × 1 Adattatore 12V/2A × 1 Manuale di istruzioni × 1 Cavo alimentazione 4PIN Power × 1  $CD$  software  $\times$  1

## FAQ

a. Il computer non riconosce gli hard disk di capienza superiore ai 2TB

Il sistema operativo Windows XP supporta hard disk di massimo 2TB. È necessario effettuare un upgrade a Vista (64bit) o a un sistema superiore. Inoltre, è meglio trasferire la partizione disco su GPT, altrimenti il sistema non supporta la partizione di un hard disk da 2TB

b. L'Hard drive non appare in "File Manager".

Scollegare l'adattatore dal computer. Provare con un'altra porta USB. Se il problema persiste, l'hard drive può avere bisogno di essere riformattato. Si può usare il programma di partizione e formattazione fornito dal sistema (Click sul pulsante destro Computer">Management>Disk Management).

## Support

Per domande o commenti riguardo ai nostri prodotti, scriveteci all'indirizzo e-mail: support@inateck.com, e vi risponderemo il prima possibile.

# Español

## Introducción al producto

Inateck UA2001 es un adaptador portatil de IDE/SATA a USB 3.0 SSD/HDD que puede conectarse a hard drive de 2.5/3.5 pulgadas con un interfaz SATA o IDE.

Diseño único y compacto con función de copia de respaldo one touch. Perfecto para conectar dispositivos HDD y SSD externos a un ordenador.

## Cómo se presenta

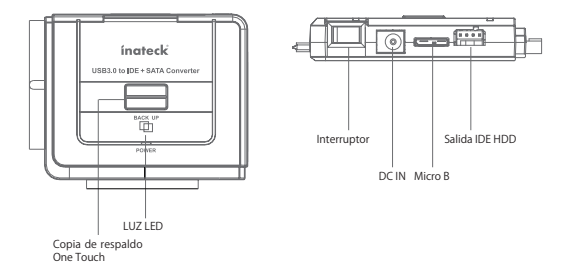

## Conexión

#### Uso normal

- a. Conectar el hard drive o el driver CD al adaptador UA2001
- b. Conectar el adaptador UA2001 al ordenador con el cable USB incluido
- c. Conectar el adaptador DC al UA2001
- d. En la parte inferior de la pantalla a la derecha va a aparecer la notificación de reconocimiento de hardware. La misma va a aparecer en Disk Management

### Función OTB (no es posible usar el modo OTB con W8 y Mac)

- a. Seleccionar un drive del dispositivo target.
- b. Después de seleccionar el drive, la Config OTB Path and Restore se activa
- c. En la página Config, configurar el PC como Original PC, después es posible usar la función copia de respaldo
- d. Seleccionar la carpeta para la copia de respaldo. Hacer clic en Guardar
- e. La ventana del proceso de copia puede minimizar, UNa vez terminado el proceso, aparece una notificación

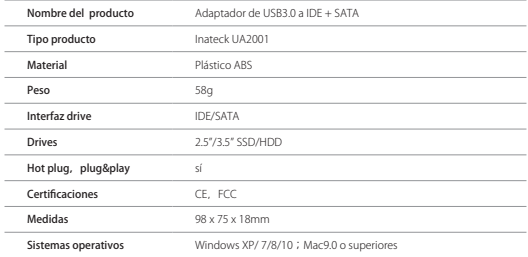

## Específicas del producto

## El paquete contiene

Inateck UA2001  $\times$ Cable datos USB3.0  $\times$ Adaptador 12V/2A × 1 Manual de instrucciones  $\times$ Cable alimentación 4PIN Power × 1  $CD$  software  $\times$ 

## FAQ

a. El ordenador no reconoce los discos duros con capacidad superior a los 2TB

El sistema operativo Windows XP es soporta discos duros de capacidad de máximo 2TB. Es necesario pasar a Vista (64bit) o a un sistema superior. Además, se recomienda transferir la partición disco en GPT, o el sistema no podrá soportar la partición de un disco duro de 2TB.

b. El hard drive no aparece en "File manager".

Si se hizo la partición del drive, es suficiente conectar la carcasa al ordenador. Va a aparecer como "New Disk". En caso contrario, es posible usa el programa de partición y formateo del ordenador

## Atención al cliente

Para preguntas o comentarios sobre nuestros productos, contáctenos a esta dirección de correo electrónico: support@inateck.com.

## **Contact Information**

#### **LISA**

Tel.: +1 909-698-7018 Phone hours: Weekdays 9 AM to 5 PM (EST) Email: support@inateck.com Web: www.inateck.com Addr.: Inateck Technology Inc2078 Francis St., Unit 14-02, Ontario, San Bernardino, CA 91761

#### Germany

Tel.: +49 341-51998410 Fax: +49 34151998413 Phone hours: Weekdays 9 AM-5 PM (CET) Email: support@inateck.com Web: http://www.inateck.com/de/ Addr.: F&M Technology GmbH, Fraunhoferstraße 7, 04178 Leipzig

#### Japan

Email: support@inateck.com Web: www.inateck.com/in/ Addr.: Inateck 株式会社 〒 547-0014 大阪府大阪市 平野区長吉川辺3丁目10番11号

#### Company of License Holder

F&M Technology GmbH Fraunhoferstraße 7,04178 Leipzig Tel: +49 341-51998410

#### Manufacturer Information

ShenZhen LiCheng Technology Co., Ltd. Add: Xinghe World Phase I, Bantian Street, Longgang District, Shenzhen, Guangdong, China Tel: +86 755-23484029

#### Made in China